# **Drift och övervakning**

Varje lärosäte är själv ansvarig för att övervaka sina egna händelser och eventuella fel som inträffar när händelsen skall verkställas i Canvas. De fel som inträffar beror oftast på konflikter i Canvasdatat som kan uppstå om lärosätet har raderat en kurs eller student och att sedan adaptern försöker återskapa kursen eller studenten.

## **LogDb**

Alla händelser som går igenom Ladok LIS adaptern loggas, det går därför i efterhand att se allt som canvasadaptern har tagit emot och bearbetat. För att göra det använder man <https://lis.ladok.se/LogDb> som är webgränssnitt mot händelseloggen, [här finns mer om hur man ansluter sig till LogDb](https://confluence.its.umu.se/confluence/display/IOR/LogDB). I LogDb listas alla händelser sorterat på tid, om något går fel i en händelse markeras detta med en felstatus, i LogDb kan man välja att filtrera fram endast felaktiga händelser. Händelser kan också köras om, dvs om någonting har gått fel och att händelsen inte har verkställts i Canvas så kan man köra om och på så sätt reparera Canvas, exempel på detta är om Canvas inte var åtkomligt när adaptern försökte utföra händelsen eller om en student försökte skapas men att SIS id för studenten var upptaget. Varje lärosäte kan och bör prenumerera på händelser som går fel, på så sätt finns goda möjligheter att kunna reparera Canvas utan störningar för lärare och studenter.

För att underlätta övervakningen rekommenderas att varje lärosäte så snart som möjligt tar hand om sina felaktiga händelser, om lärosätet bedömer att ingen åtgärd behövs så återställer man felstatusen på händelsen genom att klicka på "Markera felet som löst", behövs en åtgärd så gör man en eventuell korrigering av data i Canvas och kör sedan om händelsen genom att klicka på "Skicka om ursprungshändelse" och sedan återställer man felstatusen genom att klicka på "Markera felet som löst".

I LogDb kan man också söka fram händelser, man använder då något som i LogDb kallas "Target-id", ett Target-id består av identifierare från Ladok (uid) och är antingen en identifierare för en person, kurstillfälle eller sammansättning av dessa.

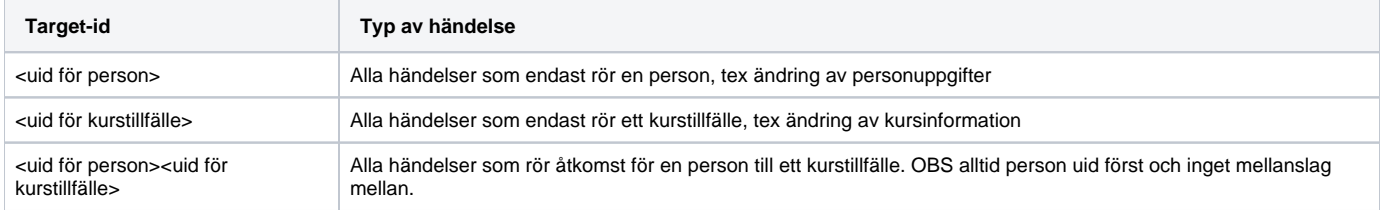

## **Ladok identifierare (uid)**

En uid ser alltid ut enligt följande format ex. 71a7e61c-e0f2-11e7-8888-683643294f39. För att hitta den uid man behöver för att söka så använder man Ladoks webbgränssnitt. För student:

- 1. Gå in på studenten det gäller.
- 2. Titta i fältet för webbadressen. Där står nu t.ex. (sista ordet i adressen beror på vilken flik man är inne på): https://www.start.ladok.se/gui/# /studiedokumentation/student/**71e7e64c-e0f2-11e7-8888-683643294f39**/oversikt
- 3. Det markerade i länken är studentens uid.

För kurstillfälle:

- 1. Sök fram kurstillfället antingen i Studiedokumentation eller i Utbildningsinformation.
- 2. Titta i fältet för webbadressen.
- 3. I Studiedokumentation hittar man kurstillfällets uid i den del av adressen där det står valtKurstillfalle=**9999e64c-e0f2-11e7-8888-683643294f39**
- 4. I Utbildningsinformation är det den del av adressen där det står "tillfalleUID=**9999e64c-e0f2-11e7-8888-683643294f39**"

## **Vanliga fel**

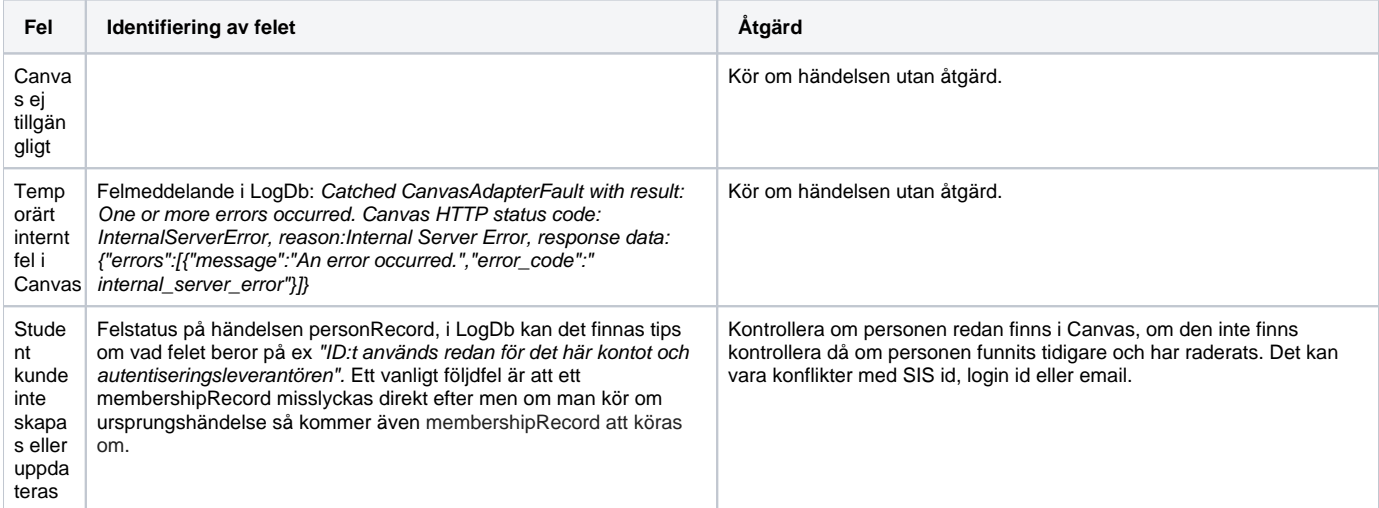

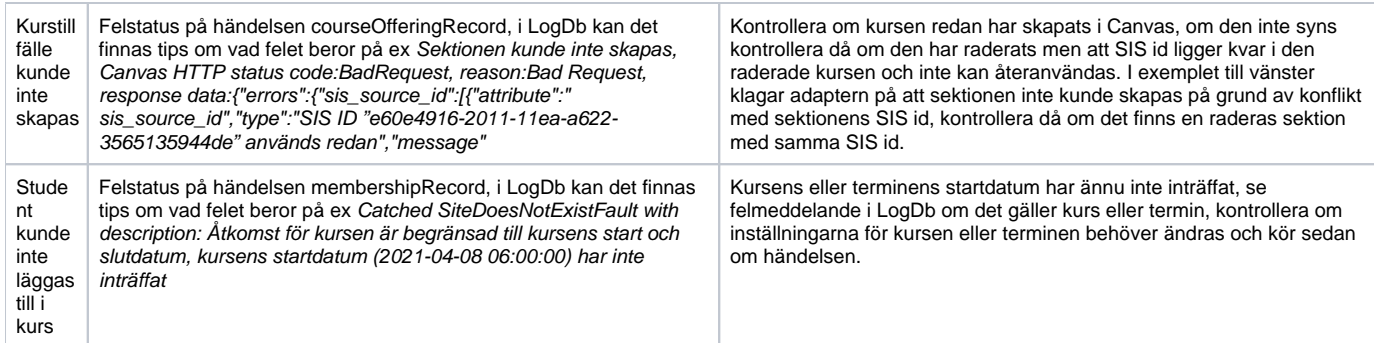

## **Hur repareras en SIS id konflikt**

De vanligaste problemen beror på konflikter i SIS id och då oftast på grund av att en person, kurstillfälle eller sektion har blivit manuellt raderad i Canvas utan att först städa SIS id. Adaptern kan oftast hantera detta men det finns fall där det inte går och då behövs en manuell städning i Canvas. För att lösa detta så ändrar man SIS id för det raderade objektet så att det inte kan uppstå en konflikt men om objektet är raderat så är det inte heller synligt i Canvas utan man måste göra detta genom en csv import. [Här finns information om hur man ändrar ett SIS id i Canvas](https://canvas.instructure.com/doc/api/file.sis_csv.html#change_sis_id-csv) lämpligtvis ändrar man ett SIS id genom att döpa om det till samma namn med ett tillägg "\_raderad\_datum" då får man spårbarhet.

## **Support**

Om man behöver hjälp med att hitta orsaken eller med att avhjälpa felet så skriver man en felrapport i [Jira.](https://jira.its.umu.se/secure/RapidBoard.jspa?rapidView=499&projectKey=CANVAS)

#### **Notifieringar om fel?**

Det går även att få notifieringar/påminnelser till en eller flera e-postadresser om det finns fel i LogDB. Varje helgfri vardag skickas ett mail ut med en kort beskrivning av de fel som för närvarande är aktiva.